northumberland players

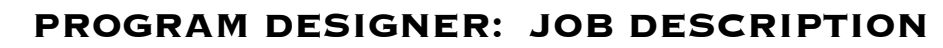

# **Profile**

The Program Designer is responsible for the design, layout, and printing of the program reflecting the Director's production concept and within the budget.

*The Program Designer starts about a month before opening night and finishes when sufficient programs are printed for the run, usually in the last week of rehearsals.*

## **RESPONSIBILITIES**

i.

- designs the program using the template provided each year
- ensures that all information is complete and accurate
- prints the programs at the Firehall

### **SKILLS REQUIRED**

- ability to use a template in Microsoft Word
- knowledge of program format
- attention to detail

### **WORKS WITH:**

- Producer
- Poster designer

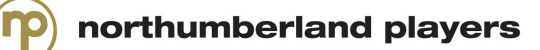

i.

# **Task Timeline**

# **The following checklists outline the specific tasks of the Program Designer during the various stages of the production.**

- $\triangleright$  Note that these tasks are not necessarily in chronological order.
- $\triangleright$  It is important to read over the timeline in advance and plan ahead to ensure that tasks are completed on time.

## **Designing the Program**

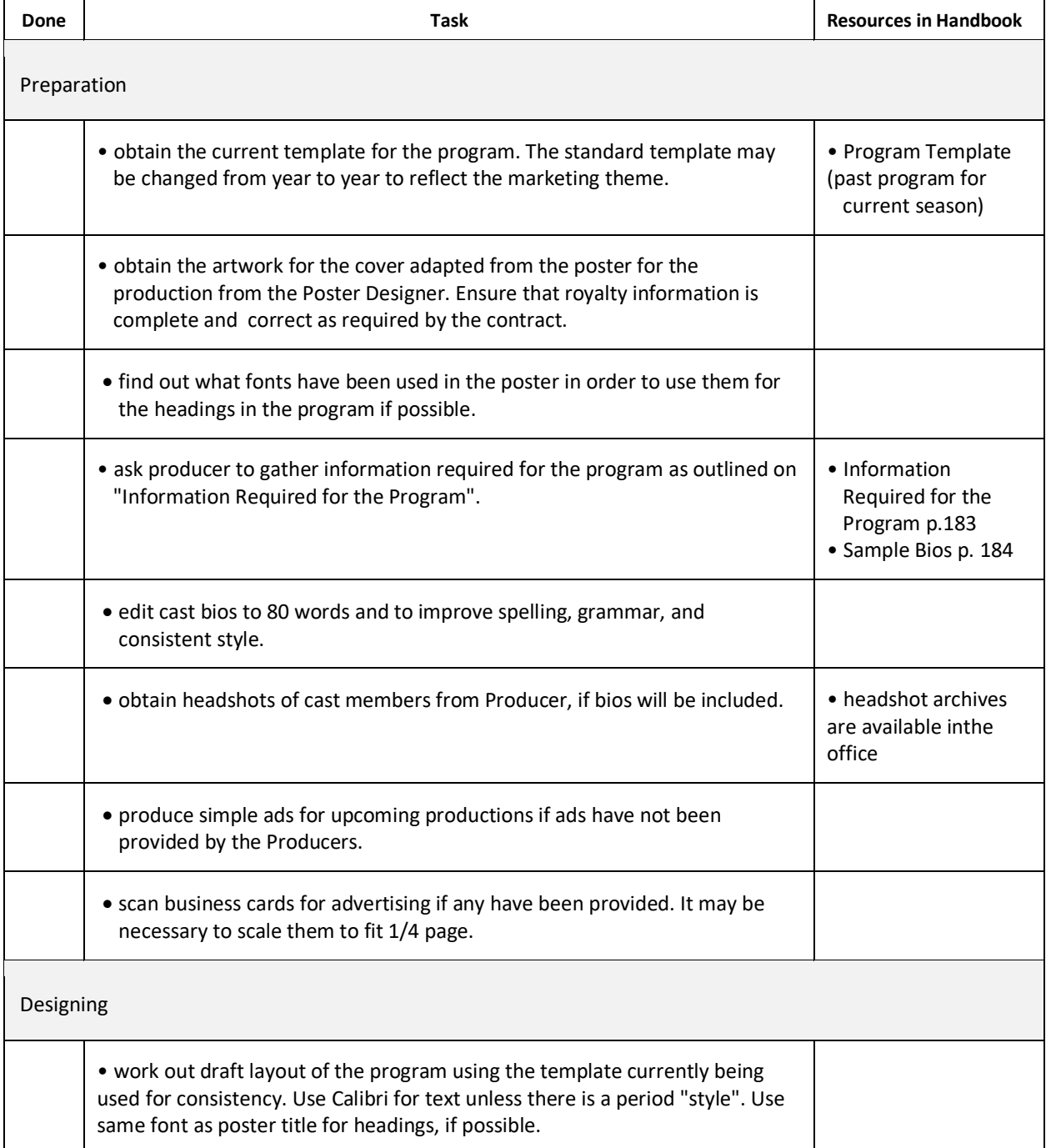

i.

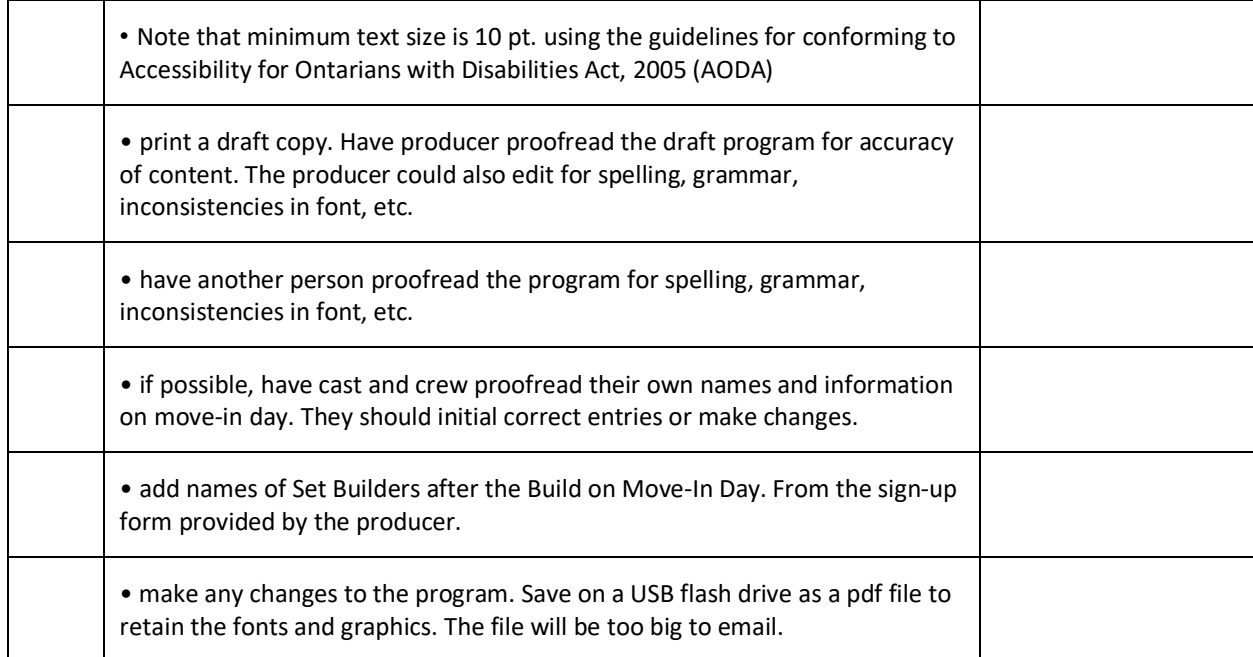

# **Producing the Program**

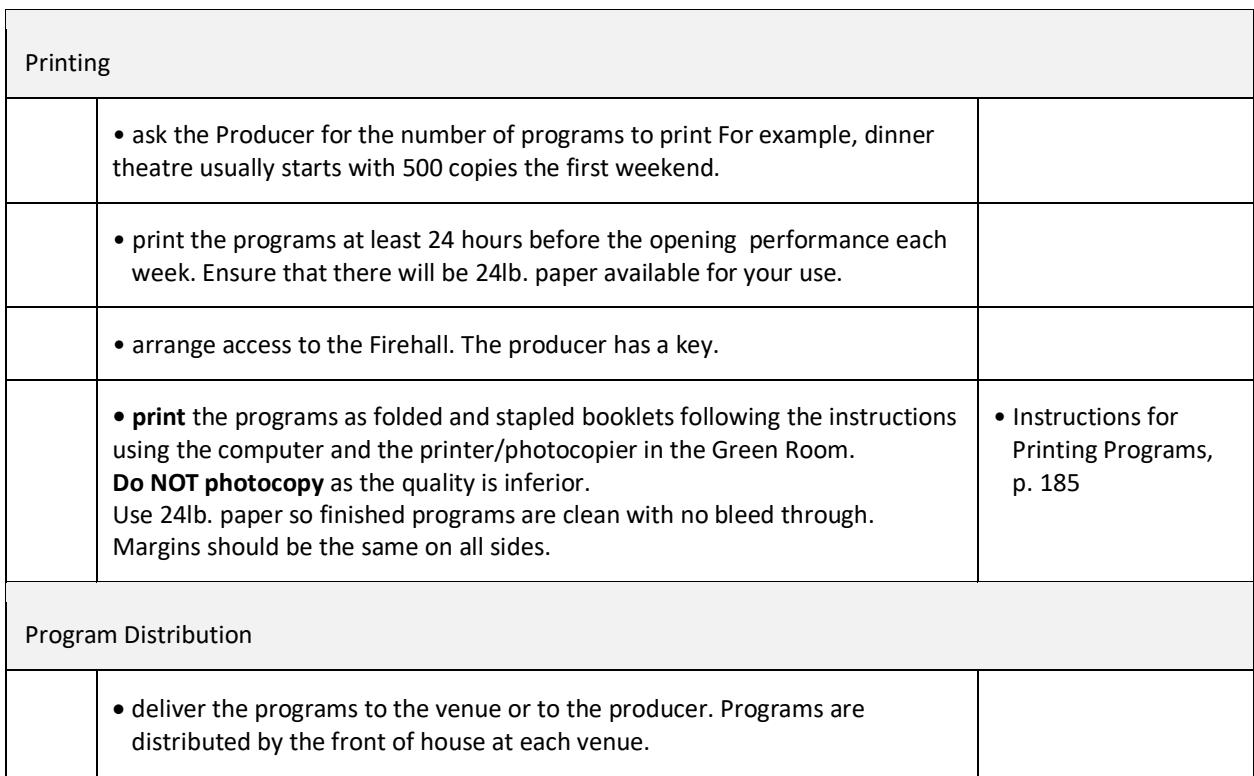

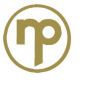

## **Information Required for the Program**

- $\checkmark$  director's notes about 3/4 page in length for inside front cover
- $\checkmark$  names of characters and cast members in order of appearance
- $\checkmark$  setting
- $\checkmark$  length of intermission
- $\checkmark$  short cast biographies, written in third person and less than 80 words (see samples)
- $\checkmark$  names of production volunteers:
	- o producer
	- o director
	- o musical director, if any
	- o choreographer, if any
	- o stage manager
	- o assistant stage manager
	- o logistics manager (for musicals)
	- o treasurer (for large shows)
	- o set designer
	- o set construction head
	- o set construction crew
	- o set dressers, with head first
	- o set painters, with head first
	- o properties, with manager first
	- o costume, with head first
	- o dressers
	- o lighting designer
	- o sound designer
	- o lighting operator
	- o sound operator
	- o show photographer
	- o poster designer
	- o program designer
	- o child attendant (if there are child actors)
	- o set builders (provided on day of build)
	- o heavy lifters
	- o front of house
- $\checkmark$  acknowledgements (for significant contributions)
- $\checkmark$  logos for season and production sponsors
- $\checkmark$  advertisements for upcoming productions for centre-fold
- $\checkmark$  any announcements; e.g., 50/50 notice, AGM, miscellaneous message
- $\checkmark$  Members page
- $\checkmark$  Who Are Northumberland Players page

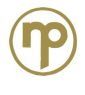

### **Sample Bios for program**

Guidelines:

- Write in the third person as if someone else is writing about you.
- Include your theatre experience: plays and roles. Be selective mention more interesting ones.
- Let your personality show!
- Be brief minimum 60 to maximum 80 words!

• Submit the bio to your Producer as unformatted text. This can be done in the body of an email. The producer will forward bios to the Program Designer who will edit the bio, cutting if necessary, and adding bold and italics.

### **Sample Bios**

Christine is feasting on the fun of working on this veritable smorgasbord of laughs with such a talented cast and crew. She is happy to be back at Best Western for dinner theatre, having also had the pleasure of performing here in The Trouble with Richard and Don't Dress for Dinner. When not 'playing', Christine is busy being a mom and a high school teacher -- both of which she loves!(*67 words*)

Since his return to Cobourg in 2008, Christopher has appeared as Davey/Charlie in Bedtime Stories, Captain Hook in Peter Pan, Ernst in Cabaret, Willie in The Trouble with Richard, the Judge in Sweeney Todd and Inspector Closely in the Last Resort, all with the Northumberland Players. Preferring to play villains over heroes and fools over wise men, Christopher is delighted to be joining this wonderful cast as the hapless Bernard.**(***73 words)*

northumberland players

i.

### **Instructions for Printing Program**

**Programs are printed from a pdf file on 24lb. paper using the computer and the Xerox printer at the Firehall. They are automatically stapled and folded ready for use.**

**Access to Firehall**: The Producer has a key to the Firehall exterior door. Access to the office computer can be obtained by any Board member.

**Paper**: Load 24lb. heavier weight, more expensive, paper in Tray 6. Additional paper, in pink wrapper, is in the cupboard in the office. Remove any extra paper and store in the plastic box when you are finished.

**Paper supplies:** There is usually enough paper on hand prior to each production for printing of programs. Paper required: # of programs X number of sheets = Total sheets of paper.

**Bring a PDF File:** Pdf files on a USB drive are preferable because the high-resolution file is too large for email. Use pdf format rather than Word.doc to retains all the fonts, graphics, and formatting. However, you can print a Word file if everything in the program is okya when you open it.

**Printing from USB** insert USB in computer. Printing directly to the printer is not available for booklets.

**Printing from Computer**: The default settings for program printing are on the inner office computer. (The settings used are as listed below.)

**Contact for problems:** Office manager.

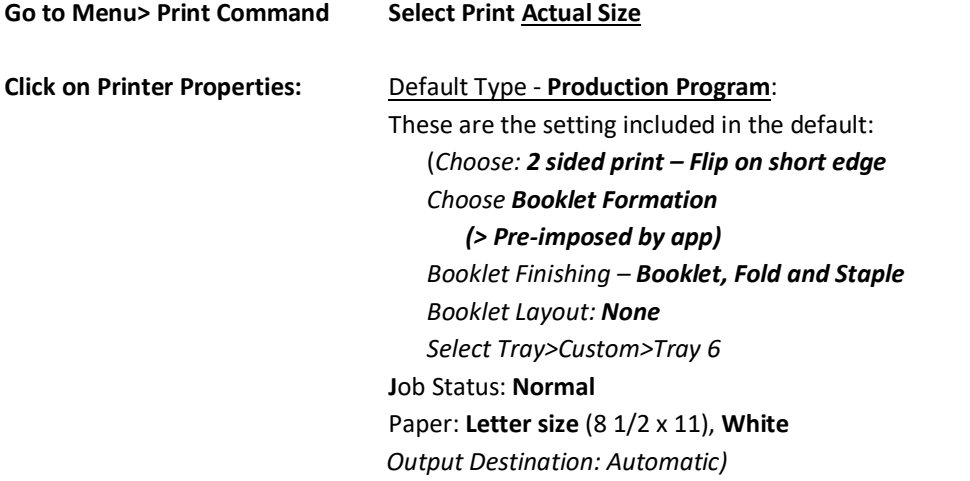

Type in the **number of copies** required and press **PRINT. Allow 1 hour per 3-400 programs.**

**Programs will pile up in box at end of run - the machine will stop if there is a backlog.**

**Bundle programs for each performance.**

**Please Save** your program: file >My Documents>Programs